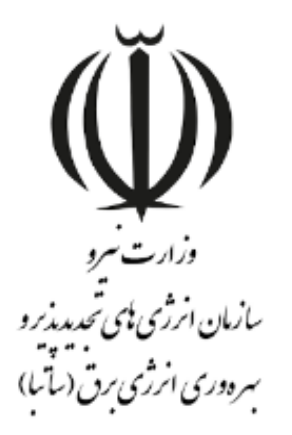

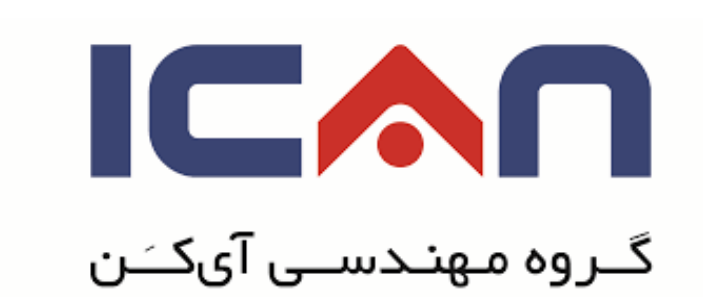

# **راهنمای ثبت نام اشخاص حقوقی در سازمان الکترونیک مهان ویرایش 01**

بهمن 8931

www.satba.gov.ir

www.ican.ir

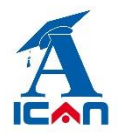

**راهنمای ورود کاربران در سامانه مهان**

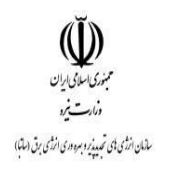

## **فرم ورود اطالعات اشخاص حقوقی:**

### **معرفی فرم:**

فرم ثبت نام شخص حقوقی جهت ثبت نام متقاضیان حقوقی در سامانه مهان تعریف شده است.

#### **ورود اطالعات:**

پس از اینکه متقاضی تمامی فیلدهای ستاره دار را ورود اطالعات کرد و پس از کلیک برروی دکمه **ثبت و ادامه**، باید اطالعات سهامداران و اعضای هیات مدیره شرکت را ثبت کند.

#### **توجه:**

**اگر متقاضی اطالعات اعضای هیات مدیره و سهامداران خود را وارد نکند، نمی تواند درخواست خود را به سازمان**

**ارسال کند.**

www.ican.ir

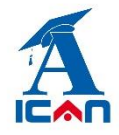

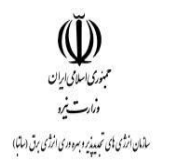

#### **معرفی عضو هیات مدیره:**

جهت ثبت اعضای هیات مدیره شرکت، برروی کلیک کرده و مشخصات عضو را وارد می کنید.

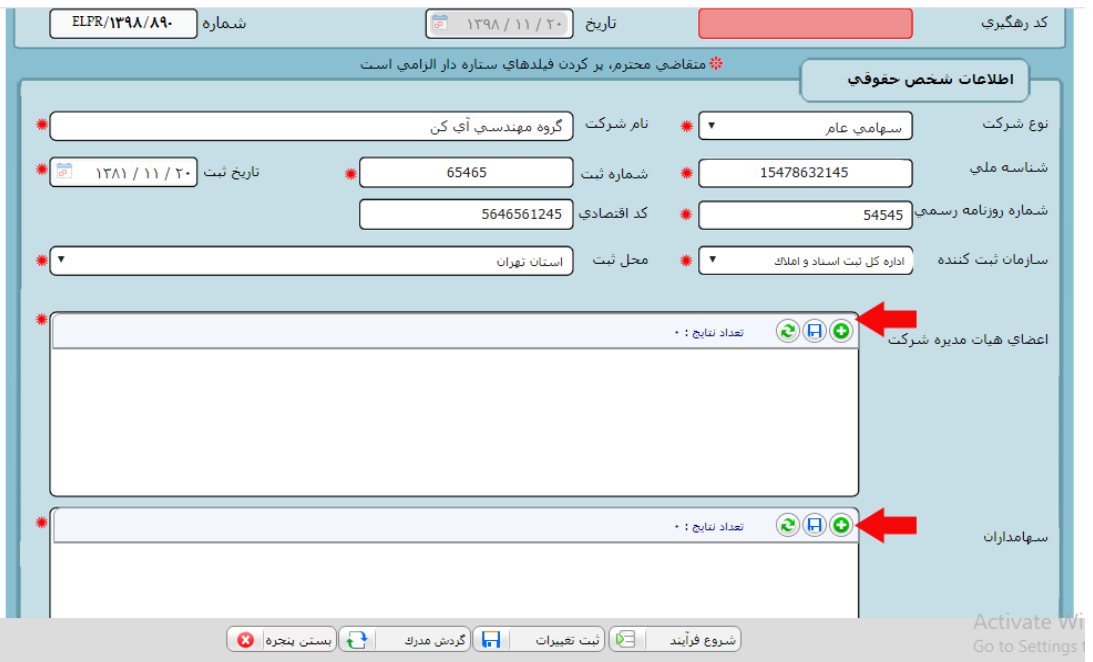

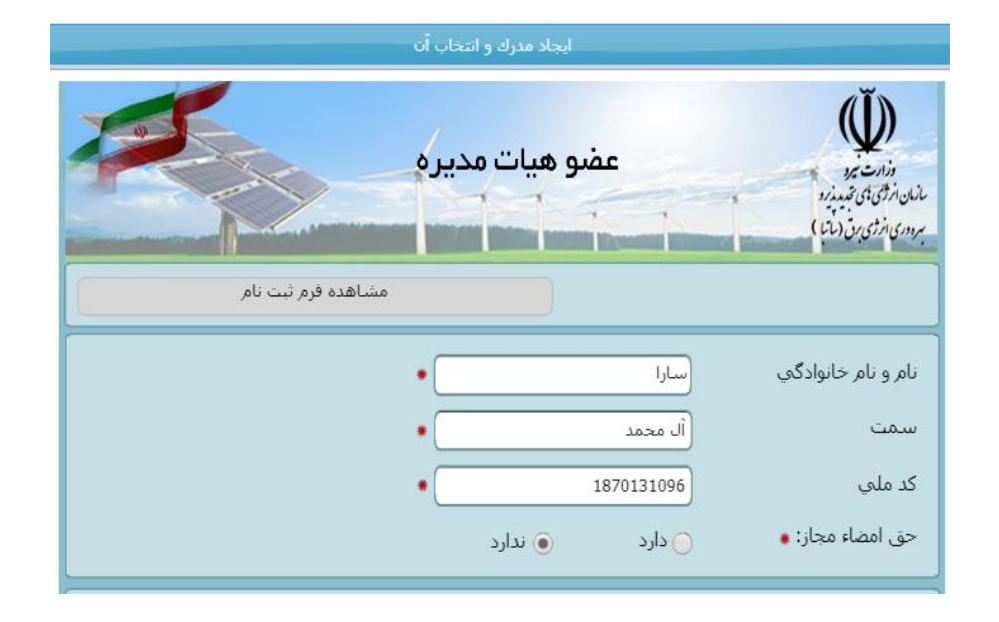

www.ican.ir

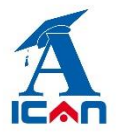

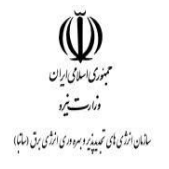

پس از وارد کردن اطالعات عضو هیات مدیره برروی دکمه ثبت و ادامه کلیک کرده و در صورت اطمینان از صحت اطالعات وارد شده، برروی دکمه بستن پنجره کلیک کنید.

این کار را برای معرفی هر عضو هیات مدیره انجام دهید.

#### **معرفی سهامدار:**

جهت ثبت سهامداران شرکت، برروی کلیک کرده و مشخصات سهامدار را وارد می کنید.

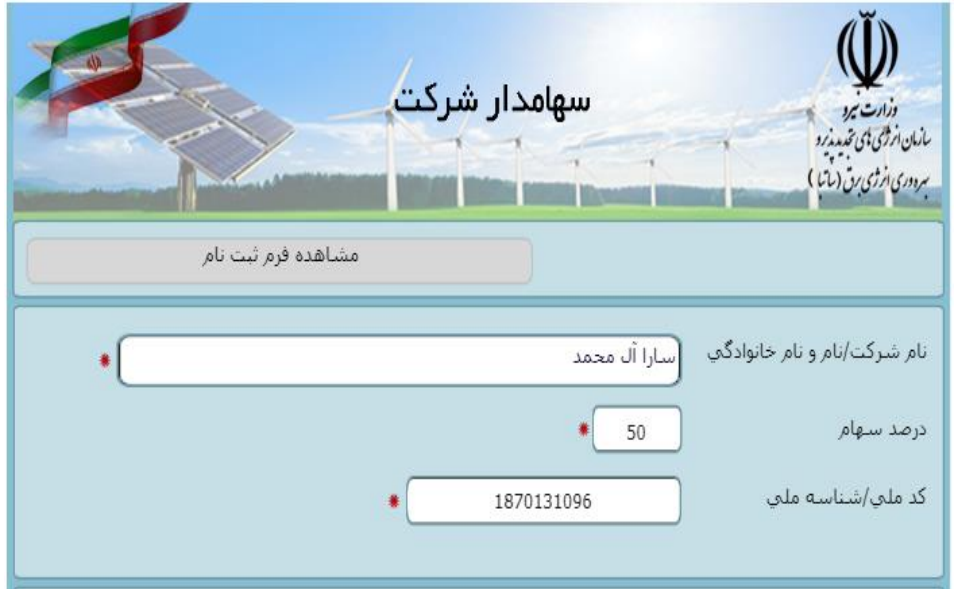

پس از وارد کردن اطالعات سهامدار، برروی دکمه ثبت و ادامه کلیک کرده و در صورت اطمینان از صحت اطالعات وارد شده، برروی دکمه بستن پنجره کلیک کنید.

این کار را برای معرفی هر سهامدار انجام دهید.

#### **توجه:**

**دقت کنید مجموع سهام سهامداران نباید کمتر و یا بیشتر از 011 باشد.**

www.ican.ir

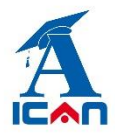

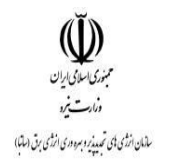

پس از تکمیل اطالعات و جهت ارسال درخواست ثبت نام خود به سازمان باید برروی دکمه **شروع فرآیند** کلیک کنید.

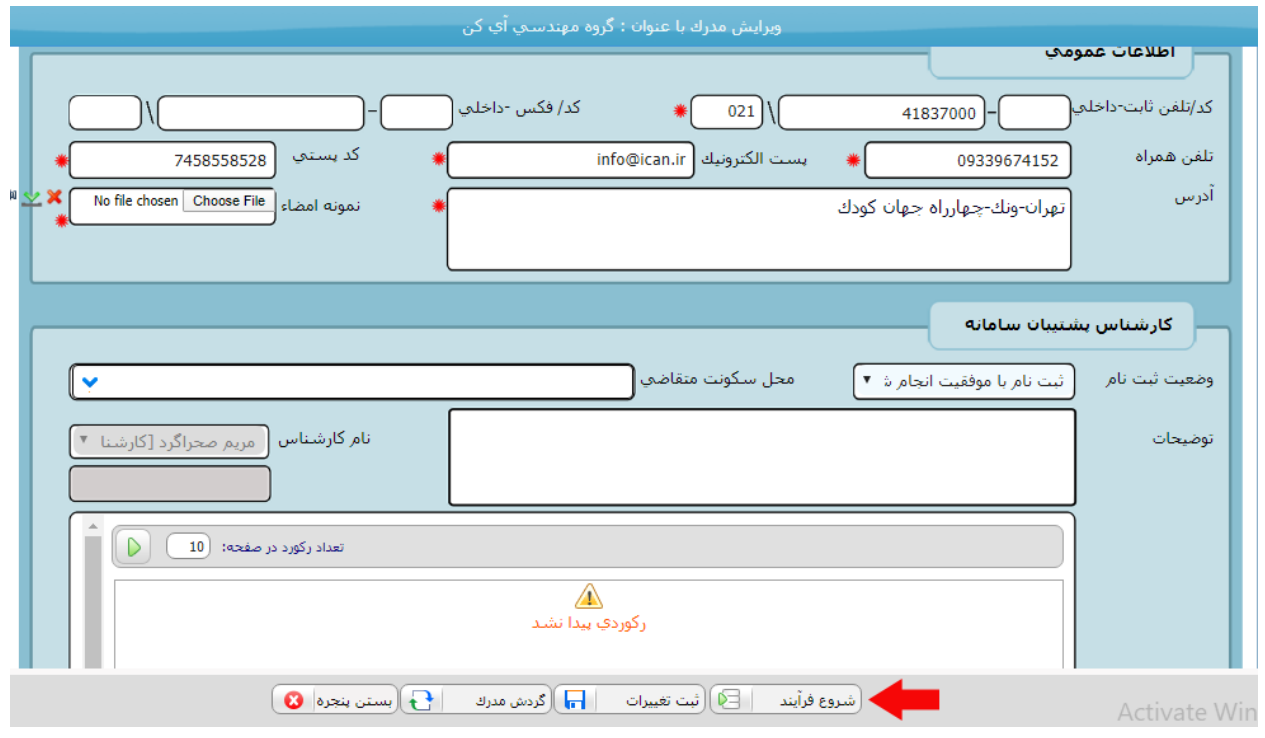

www.satba.gov.ir

www.ican.ir

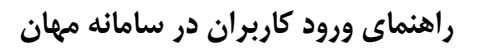

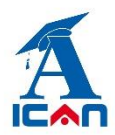

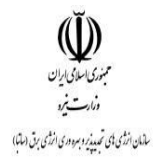

#### **توجه:**

هنگام ورود اطلاعات تماس خود (شماره موبایل و ایمیل) دقت کنید، زیرا تمام اطلاع رسانی ها در مراحل بعد از طریق ارسال پیامک و ایمیل انجام می شود.

#### **پیگیری ثبت نام:**

پس از ارسال درخواست ثبت نام به سازمان، یک کد رهگیری 41 رقمی از طریق پیامک به شما ارسال می شود.

با کلیک برروی لینک "**پیگیری ثبت نام**" و وارد کردن کد رهگیری، میتوانید درخواست ثبت نام خود را پیگیری نمائید.

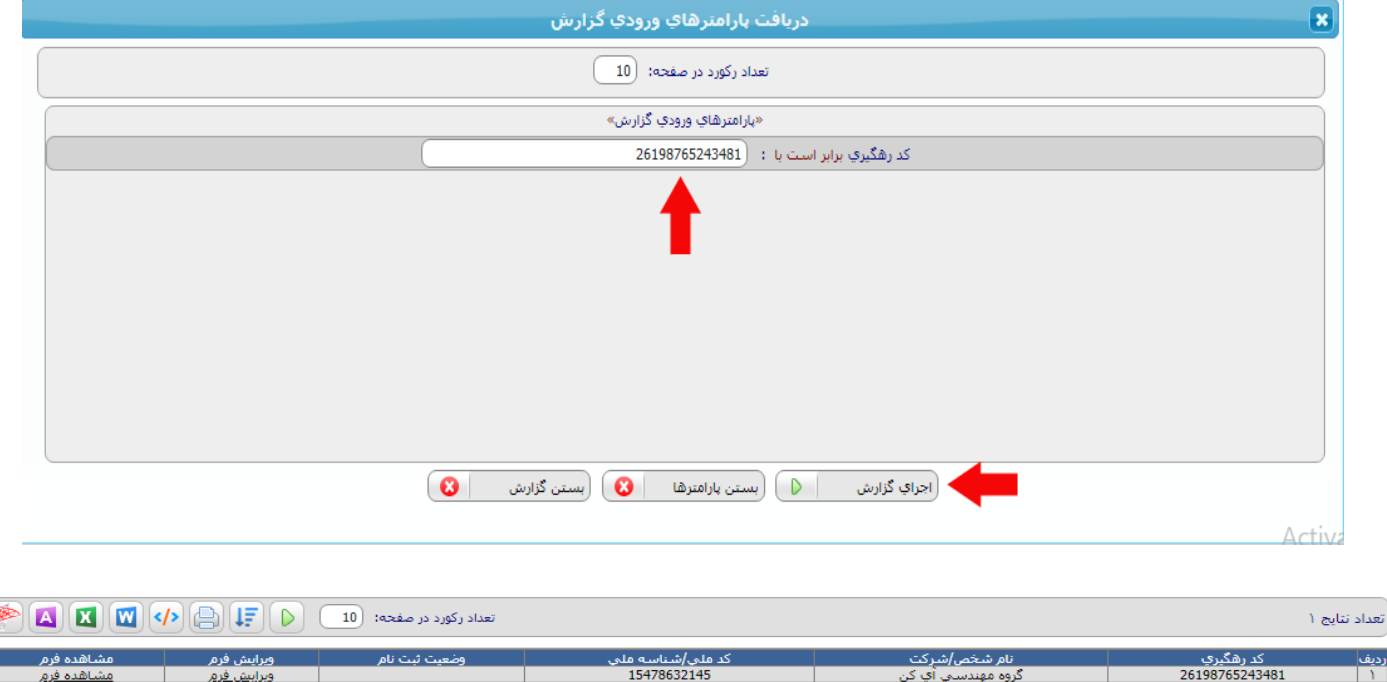

سى *رسى*سە م<br>15478632145

در صورتی که وضعیت ثبت نام **تکمیل نواقص** باشد، بدین معنی است که اطالعات شما نیاز به ویرایش دارد.

جهت ویرایش اطالعات، برروی لینک **ویرایش فرم** کلیک کرده و پس از ویرایش اطالعات مجدداً درخواست خود را جهت بررسی به سازمان ارسال می کنید.

www.ican.ir